## Package 'R2jags'

August 5, 2021

<span id="page-0-0"></span>Version 0.7-1

Date 2021-08-05

Title Using R to Run 'JAGS'

Author Yu-Sung Su <suyusung@tsinghua.edu.cn>, Masanao Yajima <yajima@bu.edu>,

Maintainer Yu-Sung Su <suyusung@tsinghua.edu.cn>

BugReports <https://github.com/suyusung/R2jags/issues/>

**Depends** R ( $>= 2.14.0$ ), rjags ( $>= 3-3$ )

**Imports** abind, coda  $(>= 0.13)$ , graphics, grDevices, methods, R2WinBUGS, parallel, stats, utils

SystemRequirements JAGS (http://mcmc-jags.sourceforge.net)

Description Providing wrapper functions to implement Bayesian analysis in JAGS. Some major features include monitoring convergence of a MCMC model using Rubin and Gelman Rhat statistics, automatically running a MCMC model till it converges, and implementing parallel processing of a MCMC model for multiple chains.

License GPL  $(> 2)$ 

RoxygenNote 7.1.1

**Suggests** testthat  $(>= 3.0.0)$ 

Config/testthat/edition 3

NeedsCompilation no

Repository CRAN

Date/Publication 2021-08-05 04:20:38 UTC

## R topics documented:

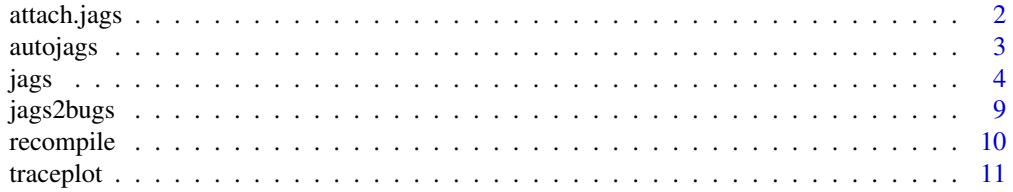

#### <span id="page-1-0"></span>**Index** [12](#page-11-0)

#### Description

These are wraper functions for [attach.bugs](#page-0-0) and [detach.bugs](#page-0-0), which attach or detach three-waysimulation array of bugs object to the search path. See [attach.all](#page-0-0) for details.

#### Usage

attach.jags(x, overwrite = NA) detach.jags()

#### Arguments

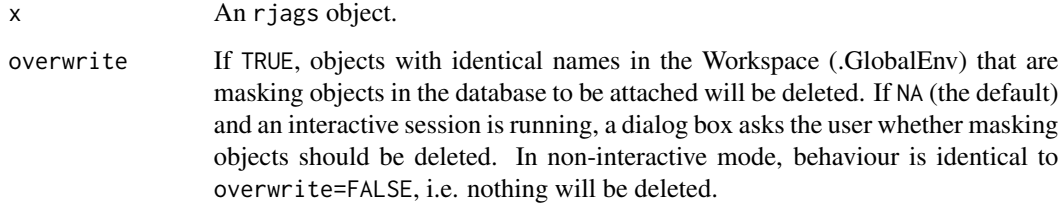

#### Details

See [attach.bugs](#page-0-0) for details

#### Author(s)

Yu-Sung Su <suyusung@tsinghua.edu.cn>,

#### References

Sibylle Sturtz and Uwe Ligges and Andrew Gelman. (2005). "R2WinBUGS: A Package for Running WinBUGS from R." *Journal of Statistical Software* 3 (12): 1–6.

#### Examples

# See the example in ?jags for the usage.

<span id="page-2-0"></span>

## Description

The autojags takes a rjags object as input. autojags will update the model until it converges.

#### Usage

```
## S3 method for class 'rjags'
update(object, n.iter=1000, n.thin=1,
                      refresh=n.iter/50, progress.bar = "text", ...)
autojags(object, n.iter=1000, n.thin=1, Rhat=1.1, n.update=2,
      refresh=n.iter/50, progress.bar = "text", ...)
```
#### Arguments

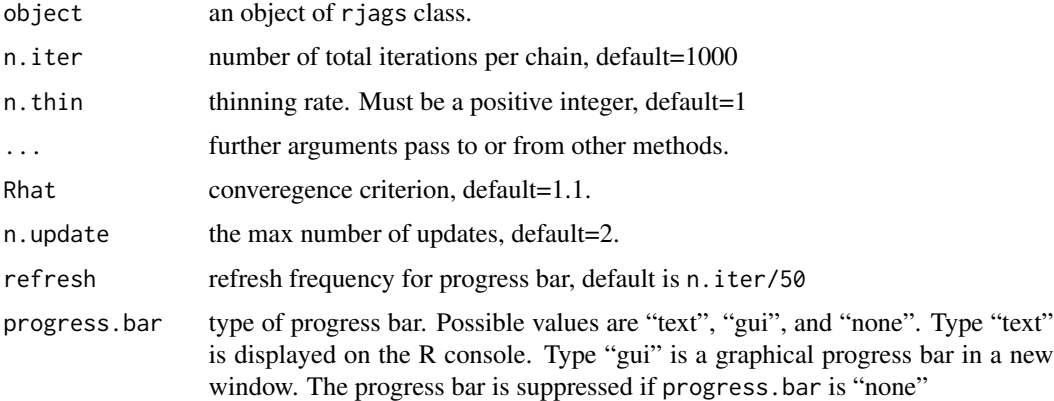

#### Author(s)

Yu-Sung Su <suyusung@tsinghua.edu.cn>

#### References

Gelman, A., Carlin, J.B., Stern, H.S., Rubin, D.B. (2003): *Bayesian Data Analysis*, 2nd edition, CRC Press.

#### Examples

# see ?jags for an example.

#### <span id="page-3-0"></span>Description

The jags function takes data and starting values as input. It automatically writes a jags script, calls the model, and saves the simulations for easy access in R.

#### Usage

```
jags(data, inits, parameters.to.save, model.file="model.bug",
 n.chains=3, n.iter=2000, n.burnin=floor(n.iter/2),
 n.thin=max(1, floor((n.iter - n.burnin) / 1000)),
 DIC=TRUE, working.directory=NULL, jags.seed = 123,
 refresh = n.iter/50, progress.bar = "text", digits=5,
 RNGname = c("Wichmann-Hill", "Marsaglia-Multicarry",
              "Super-Duper", "Mersenne-Twister"),
 jags.module = c("glm","dic"), quiet = FALSE
 )
jags.parallel(data, inits, parameters.to.save, model.file = "model.bug",
             n.chains = 2, n.iter = 2000, n.burnin = floor(n.iter/2),
             n.thin = max(1, floor((n.iter - n.burnin)/1000)),n.cluster= n.chains, DIC = TRUE,
             working.directory = NULL, jags.seed = 123, digits=5,
             RNGname = c("Wichmann-Hill", "Marsaglia-Multicarry",
              "Super-Duper", "Mersenne-Twister"),
             jags.module = c("glm", "dic"),export_obj_names=NULL,
             envir = .GlobalEnv
             )
jags2(data, inits, parameters.to.save, model.file="model.bug",
 n.chains=3, n.iter=2000, n.burnin=floor(n.iter/2),
 n.thin=max(1, floor((n.iter - n.burnin) / 1000)),DIC=TRUE, jags.path="",
 working.directory=NULL, clearWD=TRUE,
 refresh = n.iter/50)
```
#### Arguments

data (1) a vector or list of the names of the data objects used by the model, (2) a (named) list of the data objects themselves, or (3) the name of a "dump" format file containing the data objects, which must end in ".txt", see example below for details.

<span id="page-4-0"></span>jags 5 to 1999 in the set of the set of the set of the set of the set of the set of the set of the set of the set of the set of the set of the set of the set of the set of the set of the set of the set of the set of the se

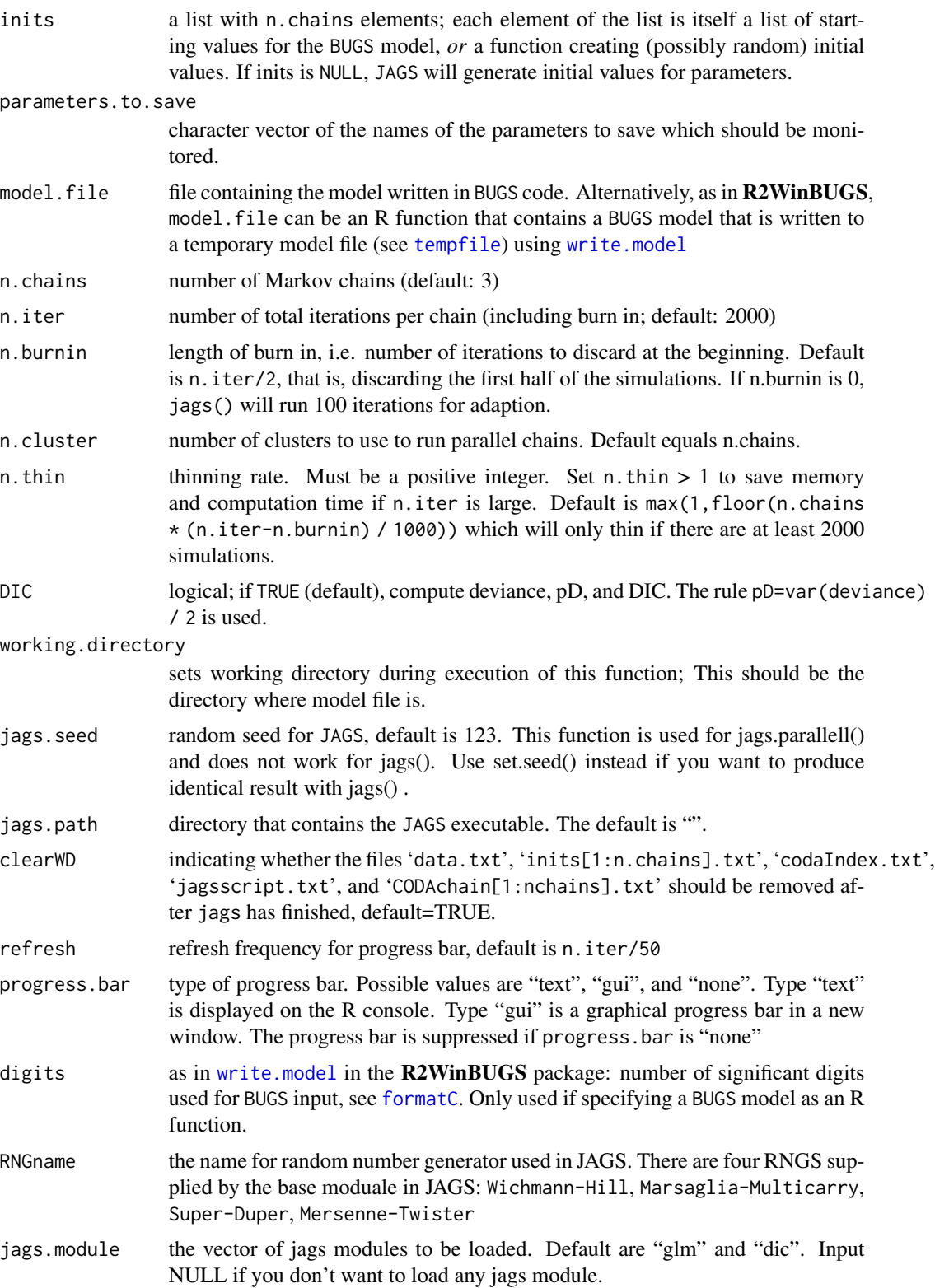

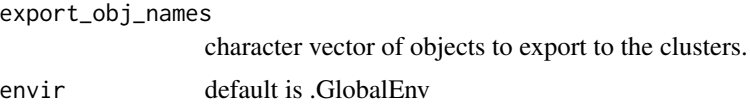

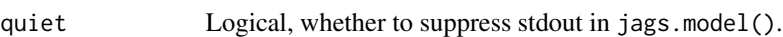

#### Details

To run:

- 1. Write a BUGS model in an ASCII file.
- 2. Go into R.
- 3. Prepare the inputs for the jags function and run it (see Example section).
- 4. The model will now run in JAGS. It might take awhile. You will see things happening in the R console.

BUGS version support:

• jags 1.0.3default

#### Author(s)

Yu-Sung Su <suyusung@tsinghua.edu.cn>, Masanao Yajima <yajima@stat.columbia.edu>

#### References

Plummer, Martyn (2003) "JAGS: A program for analysis of Bayesian graphical models using Gibbs sampling." <http://citeseer.ist.psu.edu/plummer03jags.html>.

Gelman, A., Carlin, J. B., Stern, H.S., Rubin, D.B. (2003) *Bayesian Data Analysis*, 2nd edition, CRC Press.

Sibylle Sturtz and Uwe Ligges and Andrew Gelman. (2005). "R2WinBUGS: A Package for Running WinBUGS from R." *Journal of Statistical Software* 3 (12): 1–6.

#### Examples

```
# An example model file is given in:
model.file <- system.file(package="R2jags", "model", "schools.txt")
# Let's take a look:
file.show(model.file)
# you can also write BUGS model as a R function, see below:
```

```
#=================#
# initialization #
#=================#
```

```
# data
J \le -8.0y <- c(28.4,7.9,-2.8,6.8,-0.6,0.6,18.0,12.2)
sd <- c(14.9,10.2,16.3,11.0,9.4,11.4,10.4,17.6)
```

```
jags.data <- list("y","sd","J")
 jags.params <- c("mu","sigma","theta")
 jags.inits <- function(){
   list("mu"=rnorm(1),"sigma"=runif(1),"theta"=rnorm(J))
 }
 ## You can input data in 4 ways
 ## 1) data as list of character
 jagsfit <- jags(data=list("y","sd","J"), inits=jags.inits, jags.params,
               n.iter=10, model.file=model.file)
 ## 2) data as character vector of names
 jagsfit <- jags(data=c("y","sd","J"), inits=jags.inits, jags.params,
               n.iter=10, model.file=model.file)
 ## 3) data as named list
 jagsfit <- jags(data=list(y=y,sd=sd,J=J), inits=jags.inits, jags.params,
               n.iter=10, model.file=model.file)
 ## 4) data as a file
 fn <- "tmpbugsdata.txt"
 dump(c("y","sd","J"), file=fn)
 jagsfit <- jags(data=fn, inits=jags.inits, jags.params,
                 n.iter=10, model.file=model.file)
 unlink("tmpbugsdata.txt")
 ## You can write bugs model in R as a function
 schoolsmodel <- function() {
   for (j \text{ in } 1:J)\ \uparrow \uparrow J=8, the number of schools
     y[j] ~ dnorm (theta[j], tau.y[j]) # data model: the likelihood
     tau.y[j] <- pow(sd[j], -2) # tau = 1/sigma^2}
   for (j in 1:J){
     theta[j] \sim dnorm (mu, tau) # hierarchical model for theta
   }
   tau \le pow(sigma, -2) \qquad # tau = 1/sigma^2
   mu ~ dnorm (0.0, 1.0E-6) # noninformative prior on mu
   sigma \sim dunif (0, 1000) \qquad # noninformative prior on sigma
 }
 jagsfit <- jags(data=jags.data, inits=jags.inits, jags.params,
               n.iter=10, model.file=schoolsmodel)
#===============================#
# RUN jags and postprocessing #
#===============================#
 jagsfit <- jags(data=jags.data, inits=jags.inits, jags.params,
   n.iter=5000, model.file=model.file)
```
# Run jags parallely, no progress bar. R may be frozen for a while, # Be patient. Currenlty update afterward does not run parallelly

8 jags om de eerste kommen van de gebouwer in de groot gebouwer in de groot gebouwer in de groot gebouwer in de

```
#
 jagsfit.p <- jags.parallel(data=jags.data, inits=jags.inits, jags.params,
   n.iter=5000, model.file=model.file)
# display the output
print(jagsfit)
plot(jagsfit)
# traceplot
traceplot(jagsfit.p)
traceplot(jagsfit)
# or to use some plots in coda
# use as.mcmmc to convert rjags object into mcmc.list
jagsfit.mcmc <- as.mcmc(jagsfit.p)
jagsfit.mcmc <- as.mcmc(jagsfit)
## now we can use the plotting methods from coda
#require(lattice)
#xyplot(jagsfit.mcmc)
#densityplot(jagsfit.mcmc)
# if the model does not converge, update it!
jagsfit.upd <- update(jagsfit, n.iter=100)
print(jagsfit.upd)
print(jagsfit.upd, intervals=c(0.025, 0.5, 0.975))
plot(jagsfit.upd)
# before update parallel jags object, do recompile it
recompile(jagsfit.p)
jagsfit.upd <- update(jagsfit.p, n.iter=100)
# or auto update it until it converges! see ?autojags for details
# recompile(jagsfit.p)
jagsfit.upd <- autojags(jagsfit.p)
jagsfit.upd <- autojags(jagsfit)
# to get DIC or specify DIC=TRUE in jags() or do the following#
dic.samples(jagsfit.upd$model, n.iter=1000, type="pD")
# attach jags object into search path see "attach.bugs" for details
attach.jags(jagsfit.upd)
# this will show a 3-way array of the bugs.sim object, for example:
mu
# detach jags object into search path see "attach.bugs" for details
detach.jags()
# to pick up the last save session
# for example, load("RWorkspace.Rdata")
recompile(jagsfit)
```
#### <span id="page-8-0"></span>jags2bugs 9

```
jagsfit.upd <- update(jagsfit, n.iter=100)
 recompile(jagsfit.p)
 jagsfit.upd <- update(jagsfit, n.iter=100)
#=============#
# using jags2 #
#=============#
 ## jags can be run and produces coda files, but cannot be updated once it's done
 ## You may need to edit "jags.path" to make this work,
 ## also you need a write access in the working directory:
 ## e.g. setwd("d:/")
 ## NOT RUN HERE
 ## Not run:
   jagsfit <- jags2(data=jags.data, inits=jags.inits, jags.params,
     n.iter=5000, model.file=model.file)
   print(jagsfit)
   plot(jagsfit)
   # or to use some plots in coda
   # use as.mcmmc to convert rjags object into mcmc.list
   jagsfit.mcmc <- as.mcmc.list(jagsfit)
   traceplot(jagsfit.mcmc)
   #require(lattice)
   #xyplot(jagsfit.mcmc)
   #densityplot(jagsfit.mcmc)
```

```
## End(Not run)
```
jags2bugs *Read jags output files in CODA format*

#### Description

This function reads Markov Chain Monte Carlo output in the CODA format produced by jags and returns an object of class [mcmc.list](#page-0-0) for further output analysis using the coda package.

#### Usage

```
jags2bugs(path=getwd(), parameters.to.save,
  n.chains=3, n.iter=2000, n.burnin=1000, n.thin=2,
 DIC=TRUE)
```
#### Arguments

path sets working directory during execution of this function; This should be the directory where CODA files are.

<span id="page-9-0"></span>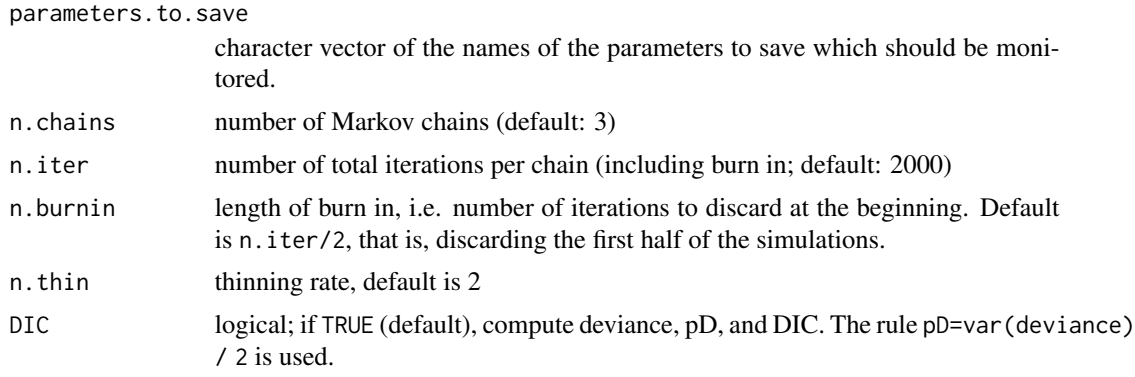

#### Author(s)

Yu-Sung Su <suyusung@tsinghua.edu.cn>, Masanao Yajima <yajima@stat.columbia.edu>

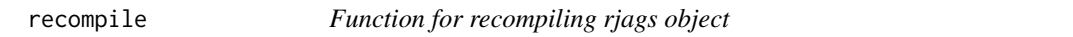

## Description

The recompile takes a rjags object as input. recompile will re-compile the previous saved rjags object.

## Usage

```
recompile(object, n.iter, refresh, progress.bar)
## S3 method for class 'rjags'
recompile(object, n.iter=100, refresh=n.iter/50,
   progress.bar = "text")
```
#### Arguments

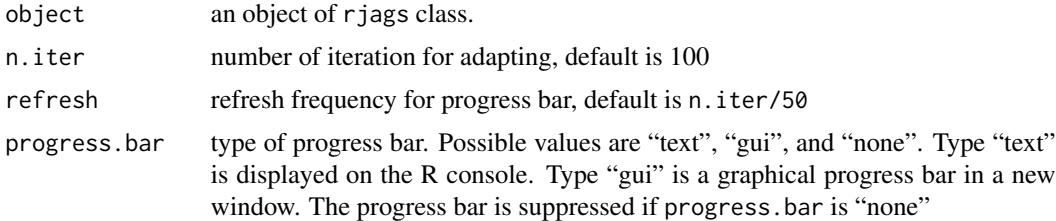

#### Author(s)

Yu-Sung Su <suyusung@tsinghua.edu.cn>

#### <span id="page-10-0"></span>traceplot the contract of the contract of the contract of the contract of the contract of the contract of the contract of the contract of the contract of the contract of the contract of the contract of the contract of the

### Examples

# see ?jags for an example.

<span id="page-10-1"></span>traceplot *Trace plot of bugs object*

#### Description

Displays a plot of iterations *vs.* sampled values for each variable in the chain, with a separate plot per variable.

#### Usage

```
traceplot(x, ...)
## S4 method for signature 'rjags'
traceplot(x, mfrow = c(1, 1), varname = NULL,
 match.head = TRUE, ask = TRUE,
 col = rainbow( x$n.chains ),
 lty = 1, lwd = 1, ...
```
#### Arguments

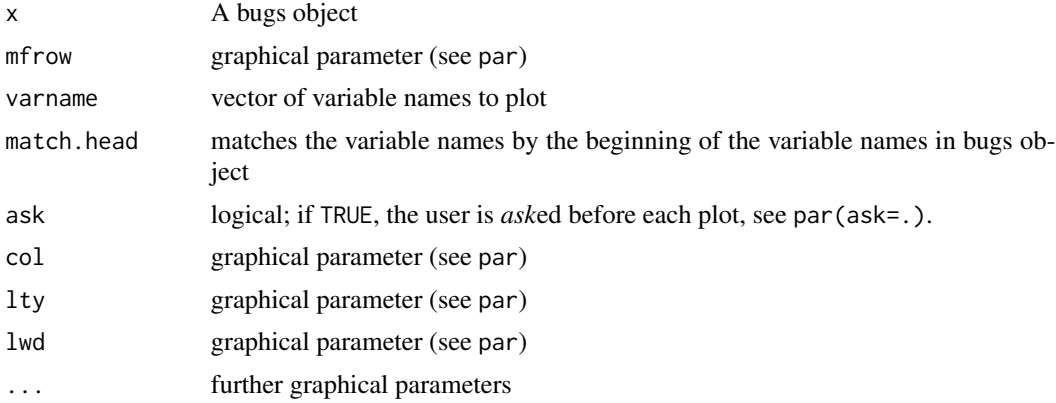

#### Author(s)

Masanao Yajima <yajima@stat.columbia.edu>.

#### See Also

[densplot](#page-0-0), [plot.mcmc](#page-0-0), [traceplot](#page-10-1)

# <span id="page-11-0"></span>Index

```
∗ IO
    jags2bugs, 9
∗ file
    jags2bugs, 9
∗ hplot
    traceplot, 11
∗ interface
    attach.jags, 2
    jags, 4
∗ models
    autojags, 3
    jags, 4
    recompile, 10
attach.all, 2
attach.bugs, 2
attach.jags, 2
autojags, 3
densplot, 11
detach.bugs, 2
detach.jags (attach.jags), 2
formatC, 5
jags, 4
jags2 (jags), 4
jags2bugs, 9
mcmc.list, 9
plot.mcmc, 11
recompile, 10
rjags-class (jags), 4
rjags.parallel-class (jags), 4
tempfile, 5
traceplot, 11, 11
traceplot,bugs-method (traceplot), 11
```
traceplot,mcmc.list-method *(*traceplot*)*, [11](#page-10-0) traceplot,rjags-method *(*traceplot*)*, [11](#page-10-0) traceplot.default *(*traceplot*)*, [11](#page-10-0) update.rjags *(*autojags*)*, [3](#page-2-0)

write.model, *[5](#page-4-0)*